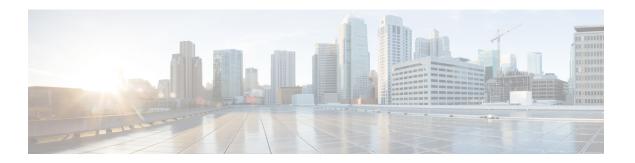

## **Configuring System MTU**

- Restrictions for System MTU, on page 1
- Information About the MTU, on page 1
- How to Configure MTU, on page 2
- Configuration Examples for System MTU, on page 3
- Additional References for System MTU, on page 4
- Feature History for System MTU, on page 4

## **Restrictions for System MTU**

When configuring the system MTU values, follow these guidelines:

- The device does not support the MTU on a per-interface basis.
- If you enter the **system mtu** *bytes* command in global configuration mode, the command affects all the switched and routed ports on the switch.

### Information About the MTU

The default maximum transmission unit (MTU) size for payload received in Ethernet frame and sent on all device interfaces is 1500 bytes.

#### **System MTU Value Application**

This table shows how the MTU values are applied.

Table 1: MTU Values

| Configuration | system mtu command                                                                              |
|---------------|-------------------------------------------------------------------------------------------------|
| Standalone    | You can enter the <b>system mtu</b> command on a switch and it affects all ports on the switch. |
| switch        | The range is from 1500 to 9198 bytes.                                                           |

For more information about setting the MTU sizes, see the **system mtu** global configuration command in the command reference for this release.

# **How to Configure MTU**

## **Configuring the System MTU**

Follow these steps to change the MTU size for switched packets:

#### **Procedure**

|        | Command or Action                          | Purpose                                       |  |
|--------|--------------------------------------------|-----------------------------------------------|--|
| Step 1 | enable                                     | Enables privileged EXEC mode.                 |  |
|        | Example:                                   | • Enter your password if prompted.            |  |
|        | Device> enable                             |                                               |  |
| Step 2 | configure terminal                         | Enters global configuration mode.             |  |
|        | Example:                                   |                                               |  |
|        | Device# configure terminal                 |                                               |  |
| Step 3 | system mtu bytes                           | (Optional) Changes the MTU size for all       |  |
|        | Example:                                   | interfaces.                                   |  |
|        | Device(config)# system mtu 1900            |                                               |  |
| Step 4 | end                                        | Returns to privileged EXEC mode.              |  |
|        | Example:                                   |                                               |  |
|        | Device(config)# end                        |                                               |  |
| Step 5 | copy running-config startup-config         | Saves your entries in the configuration file. |  |
|        | Example:                                   |                                               |  |
|        | Device# copy running-config startup-config |                                               |  |
| Step 6 | show system mtu                            | Verifies your settings.                       |  |
|        | Example:                                   |                                               |  |
|        | Device# show system mtu                    |                                               |  |

### **Configuring Protocol-Specific MTU**

To override system MTU values on routed interfaces, configure protocol-specific MTU under each routed interface. To change the MTU size for routed ports, perform this procedure

#### **Procedure**

|        | Command or Action                                        | Purpose                                       |
|--------|----------------------------------------------------------|-----------------------------------------------|
| Step 1 | configure terminal                                       | Enters global configuration mode.             |
|        | Example:                                                 |                                               |
|        | Device# configure terminal                               |                                               |
| Step 2 | interface interface                                      | Enters interface configuration mode.          |
|        | Example:                                                 |                                               |
|        | <pre>Device(config) # interface gigabitethernet0/0</pre> |                                               |
| Step 3 | ip mtu bytes                                             | Changes the IPv4 MTU size                     |
|        | Example:                                                 |                                               |
|        | Device(config-if)# ip mtu 68                             |                                               |
| Step 4 | ipv6 mtu bytes                                           | (Optional) Changes the IPv6 MTU size.         |
|        | Example:                                                 |                                               |
|        | Device(config-if)# ipv6 mtu 1280                         |                                               |
| Step 5 | end                                                      | Returns to privileged EXEC mode.              |
|        | Example:                                                 |                                               |
|        | Device(config-if)# end                                   |                                               |
| Step 6 | copy running-config startup-config                       | Saves your entries in the configuration file. |
|        | Example:                                                 |                                               |
|        | Device# copy running-config startup-config               |                                               |
| Step 7 | show system mtu                                          | Verifies your settings.                       |
|        | Example:                                                 |                                               |
|        | Device# show system mtu                                  |                                               |

# **Configuration Examples for System MTU**

**Example: Configuring Protocol-Specific MTU** 

**Example: Configuring the System MTU** 

Device# configure terminal
Device(config)# system mtu 1600
Device(config)# exit

# **Additional References for System MTU**

#### **MIBs**

| MIB                                      | MIBs Link                                                                                                    |
|------------------------------------------|----------------------------------------------------------------------------------------------------|
| All the supported MIBs for this release. | To locate and download MIBs for selected platforms, Cisco IOS releases, and feature sets, use Cisco MIB Locator found at the following URL: |
|                                          | http://www.cisco.com/go/mibs                                                                                                    |

#### **Technical Assistance**

| Description                                                                                                    | Link                         |
|----------------------------------------------------------------------------------------------------|------------------------------|
| The Cisco Support website provides extensive online resources, including documentation and tools for troubleshooting and resolving technical issues with Cisco products and technologies.                                                                   | http://www.cisco.com/support |
| To receive security and technical information about your products, you can subscribe to various services, such as the Product Alert Tool (accessed from Field Notices), the Cisco Technical Services Newsletter, and Really Simple Syndication (RSS) Feeds. |                              |
| Access to most tools on the Cisco Support website requires a Cisco.com user ID and password.                                                                                                    |                              |

## **Feature History for System MTU**

This table provides release and related information for features explained in this module.

These features are available on all releases subsequent to the one they were introduced in, unless noted otherwise.

| Release                     | Feature    | Feature Information                                                                                         |
|-----------------------------|------------|----------------------------------------------------------------------------------------------------|
| Cisco IOS XE Everest 16.6.1 | System MTU | System MTU defines the maximum transmission unit size for frames transmitted on all interfaces of a switch. |

Use Cisco Feature Navigator to find information about platform and software image support. To access Cisco Feature Navigator, go to <a href="http://www.cisco.com/go/cfn">http://www.cisco.com/go/cfn</a>.